### 「改めて発見する図書館」

今日,本を捜しに図書館へ行った時,改めて図書 館の中をじっくり見てみることにした。

図書館には机が本当に多いと感じた。たくさんの 学生が利用できるように2階にも3階にも十分すぎ るくらい机が用意されている。今日もそこで学生達 が思い思いの時を過ごしていた。本を読んでいる人, 宿題をしている人, ぐっすり気持ち良さそうに寝て いる人。どんな利用法であっても図書館は学生にと って欠くことのできない場所であるようだ。

普段は2階か3階しか利用したことのない私であ るが,今日はなかなか捜している本が見つからず, 初めて 1階まで行ってみることにした。薄暗くて静 かで少しヒャリとした 1階の書庫はあまり学生に利

#### 教育学部 3

#### 相坂安美

用されている気配はなかった。しかし,そこには様 々な専門書がズラリと並んでいた。こんな所にも, こんなにたくさんの典味の持てる本があるなんて学 生はあまり知らないのではないかと,少し残念に思 った。本達もどことなく寂しそうに見える。思いき って足を運んでみた場所で,新たな発見をして少し 得をした気分であった。これからもますます図書館 を利用しないでおくわけにはいかないと思った。今 日ちょっと見ただけでも,読みたいと思う本を何冊 か見つけた。今,いろいろな分野の本を読んでみた いと思っている。そんな頻いを簡単に叶えてくれそ うな図書館であった。

虚即⑪ぬ⑬蕊心3ぬ⑰ぬ肉ぬ03tiu償ぬほと)肉灰心3ぬ肉ぬaぬ⑪ぬ偲ぬ肉ぬ⑬ぬ⑳ぬ⑬ぬ肉ぬ⑬ぬ⑳ぬ逗ぬ肉灰)

### 本学教官著作寄贈図書(平成9年9月~平成10年5月受付分)

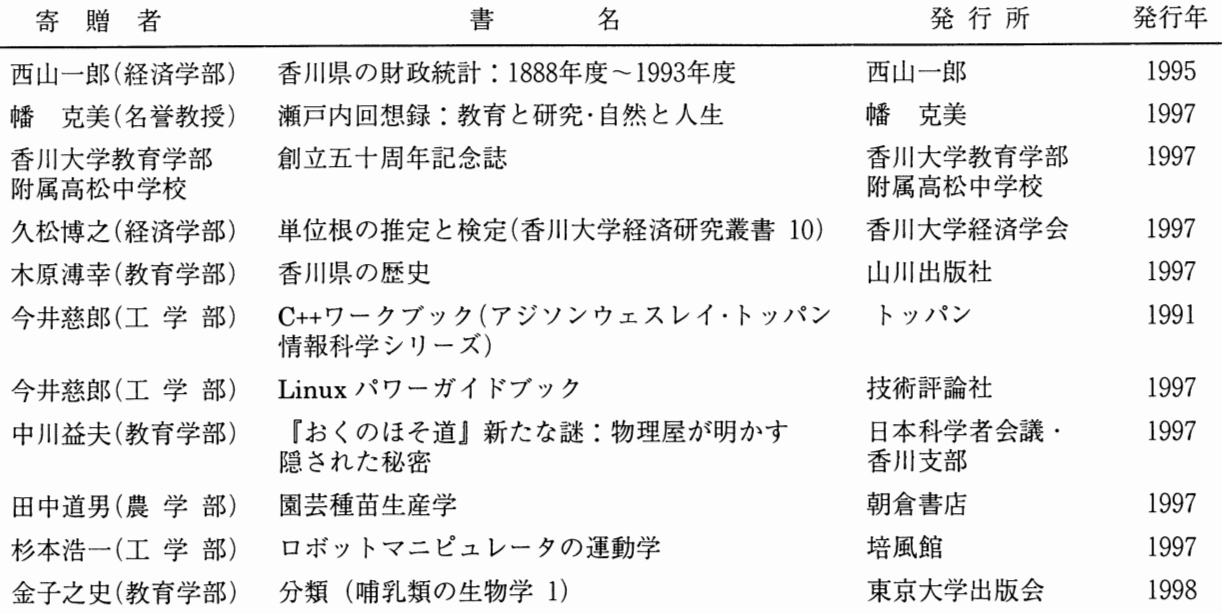

ご寄贈有り難うございました。本学教官寄贈図書コーナーに設置し広くご利用頂いています。

# 新CD-ROMサーバ稼働開始!!

#### CD-ROMサーバ機器の概要

平成 9年度末に CD-ROMサーバが更新され,ブラ ウザ上で利用ができるようになりました。

機器構成は「ERLサーバ」, CD-ROMサーバ」, 7連タワー CD-ROM ドライブ 4台,検索用端末 5台, ネットワークプリンター2台,無停電電源装置で構成 され,サーバの OS Windows NT V.4.0, メモリ ーは384MB, 内蔵ハードデイスクはそれぞれ18GB, 4GBの性能をもっています。

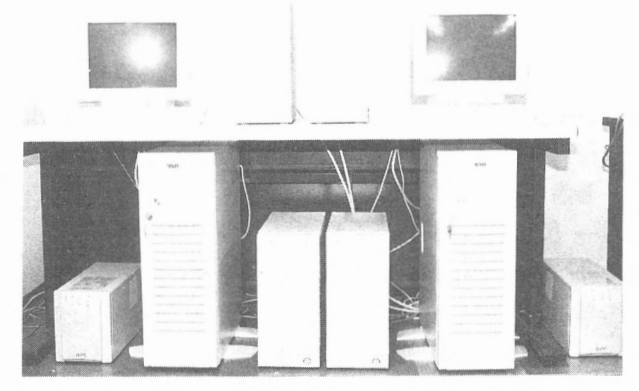

#### サービスしているデータベース種類

雑誌記事索引·J-BISC·BA·Eric·EconLit(平成10年5月現在)

#### 学内教官研究室からの接続方法

研究室からの利用には,利用のパソコン(クライアント)の設定,検索ソフト等のダウンロードが必要です。 設定については,図書館のホームページをとおして読むことができますので,よくお読みのうえ利用者で行っ て下さい。

クライアント(ご利用のパソコン)の設定概要: NEC98, Windows95, IE v. 3. 02での例です。 CD-ROMサーバのサービス対象機種であることを確認して下さい。

1. サービス対象機種. 環境

対応機種 Windows95, WindowsNT 3. 51以上 (DOSN,NEC PC-9801シリーズ)

ブラウザ Netscape Navigator, IE 共に ver2.0以上

必要メモリ 上記環境が快適に動作する環境

ご注意:現在のところ上記に該当しない対応機種の方は、ERL サーバ以外は WWW ブラウザ経由での利 用はできません。

2. クライアントの Windowsの設定

CD-ROMを利用するために,クライアント側のドライプ番号を変更して下さい。

設定方法は「スタート」→「設定」→「コントロールパネル」→「システム」→「システムのプロパテ ィ」→ CD-ROMのプロパテイ」→ 「設定」→ 「現在のドライブ」→ 「予約ドライブ文字」の「開始ドラ イブ」と「終了ドライブ」を「L」(例としてのLです。Mより前のドライブにして下さい。)にして下 さい。

- 3. ネットワークの設定
- ① Windows95端末の「ネットワークコンピュータ」で CD-ROMサーバが検索できなければなりません。 CD-ROM サーバを見つけることができない時は、次の手順で設定を行って下さい。「ネットワークの 設定 | → 「追加 | → 「クライアント」→ 「Microsoft 」→ 「Microsoft ネットワーククライアント」→ 「O K」再起動されて Microsoft ネットワー ククライアントが設定されます。
- ② LMHOSTSファイルを作成します。

WWWにある「CD-ROMサーバ利用マニュアル」 3. 2を参考にして作成して下さい。

4. Slingshot のインストール

初めて CD-ROM サーバーシステムを利用する場合には、各クライアントに Slingshot をインストールす る必要があります。「CD-ROM サーバ利用マニュアル」の「5. Slingshot のインストール」からダウンロ ードして下さい。

5. J-BISC検索のために Jbisc.iniを作成します

「検索ソフトのインストールメニュー」の「J-BISC環境設定」からコヒーして下さい

#### データベースの検索方法の概要

「香川大学附属図書館 CD-ROM データ ベースメニュー」から始めます。

#### J-BISC検索の概要

 $\lceil$ J-BISC  $\rceil$  →  $\lceil$  CD-ROM 検索  $\rceil$  →  $\lceil$  Japan Mark 検索メニュー」→ 検索対象期間を決定・書名欄, 著者名等必要に応じて検索語をタイプ入力する。 → 「検索実行」→ 「一覧表示」→ 「詳細表示」 サブタイトル等一覧表示に表示されない 事項を表示します。→ D-Load」または, 「印刷」 →終了方法「検索メニュー」→ 「終了」→ 「検索

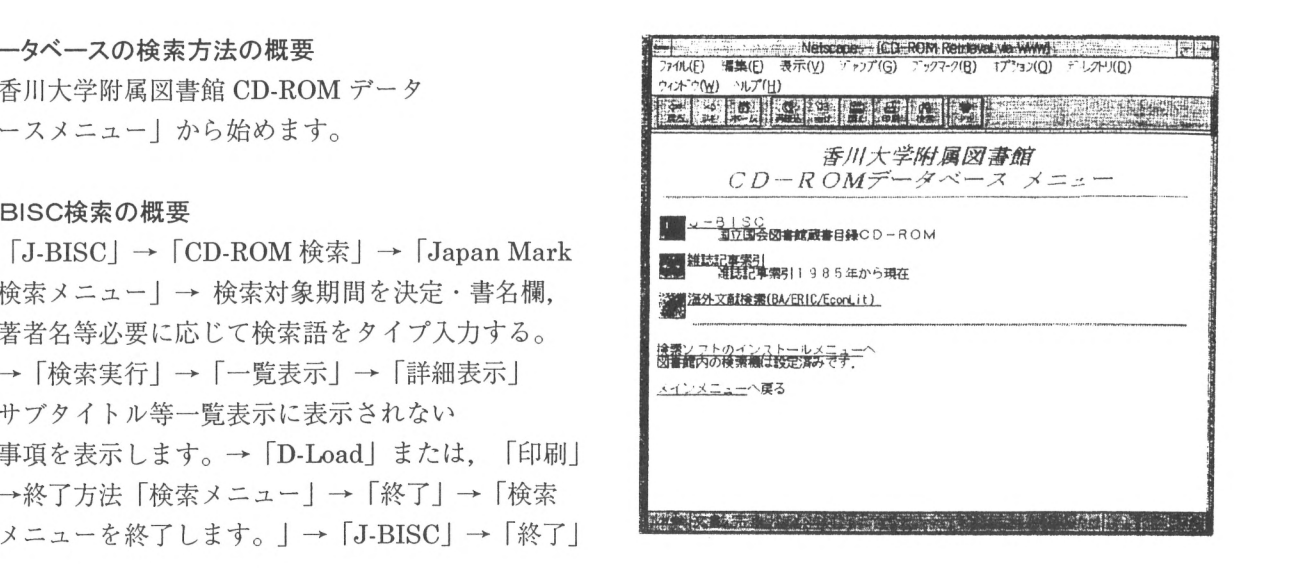

#### 雑誌記事索引検索の概要

雑誌記事索引→ 「雑誌記事索引 CD-ROM for Windows」の「O K」→ 「雑誌記事索引 CD-ROM」を選 択する→ 「決定」→ 「メニュー検索」検索に必要な項目へ検索語をタイプ入力→ 「検索実行」 「検索中につき, しばらくお待ちください」→「検索終了」→「OK」→「一覧表示」→「詳細表示」→「印刷」または, 「ダウンロード」→検索終了は「ファイル」→「アプリケーションの終了」

#### BA, Eric, Econlit検索の概要

検索開始・..海外文献検索 (BA/ERIC/EconLit) username と password を入力し login します。 Database Selection複数選択可能→ Search→ Search Results→ Display Records→ Results → Print .. または, Save... → Display for Print → プリントアウト→ Logout → Web Spirs Logout画面 → WWW終了

\*\*\*印刷・ダウンロード (SAVE)についてのワンポイント BISC・雑誌記事索引は検索ソフトから実行します。 BA・Eric・EconLitはブラウザから実行します。

(参考調査係)

## 教官用校費専用コピーカードの発行申込について

書館では、コピーの受付時間の制限があり、土曜日、夜間開館時の校費によるコピーサービスはご 利用できません。この不便を解消するために、図書館では コピーカードを発行しています。このコピー カードの発行により、開館時間内であれば、何時でもコピーのご利用が可能になっています。農学部教 官以外で発行ご希望の教官は参考調査係で手続きをして下さい。

## CD-ROMサーバ接続・検索万法説明会を開催

図書館の CD-ROMサーバシステムが更新されましたので, 利用者を対象とした説明会を平成10年5月18日(月)に中央館・農 学部分館にて開催しました。

当日は大勢の参加者を迎えることができました。システム納入業 者より講師を招き,サーバヘの接続手順や検索方法について,実例 を示しながら説明・質疑応答がありました。

説明会終了後の数日間には『無事接続できた』, 「もう少し説 して欲しい」などの反響が出席者の方々から複数寄せられました。

新システムは使い勝手が向上しておりますので,利用者皆様の学 習・研究に寄与できるものと考えております。

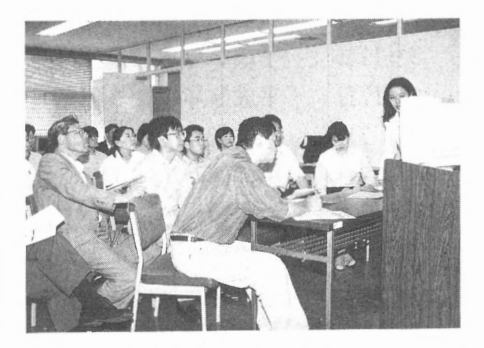

### グラフで見る図書館 ~過去 5年間の統計から~

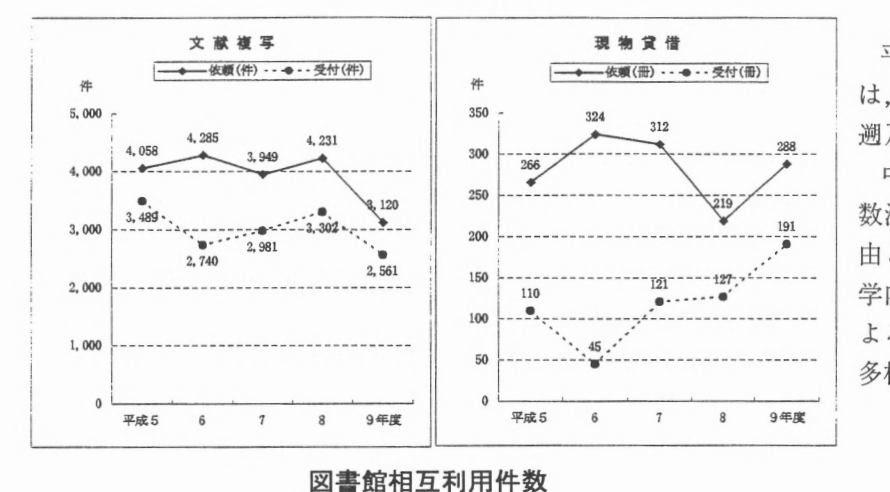

平成 9年度の現物貸借受付の増加 は,平成 9年度から始まった第二期 遡及入力が一因であると考えられる。 中央館・農学部分館ともに入館者 数減少の傾向にあり,考えられる理 由として近隣の公共図書館の充実や, 学内外のネットワーク環境の整備に よる,利用形態や利用者のニーズの 多様化があげられる。

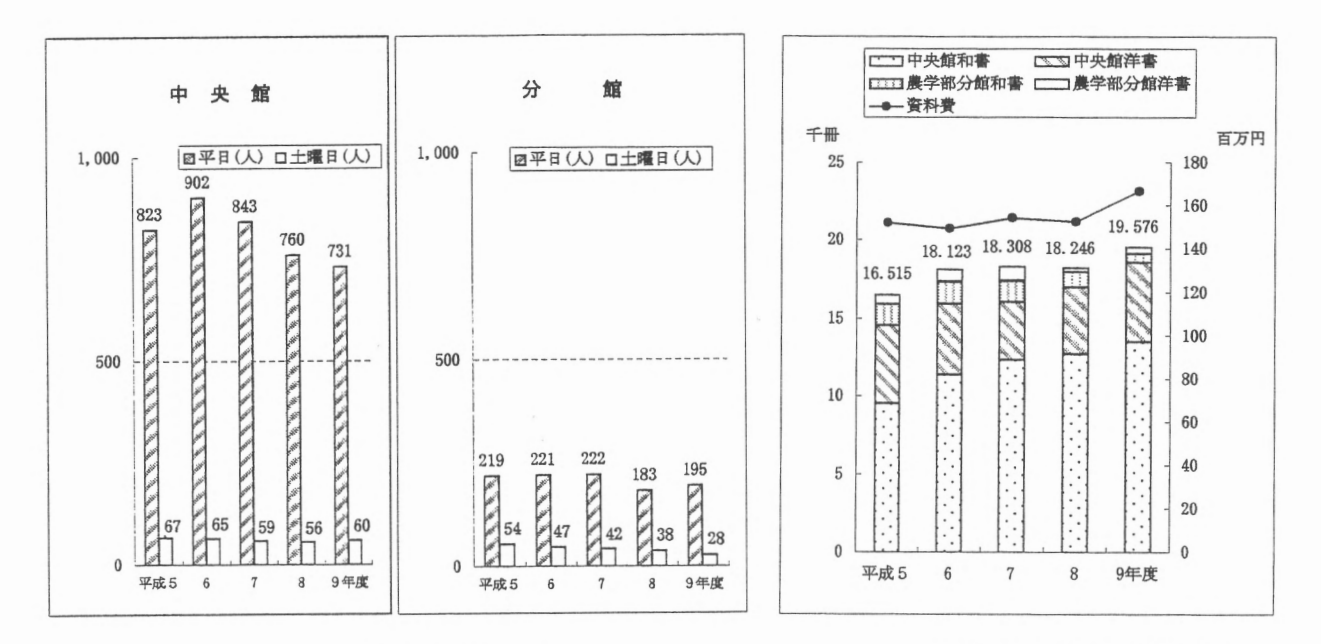

### 一日平均入館者数 マンチング マンチン 図書受入冊数及び資料費

### 図書館日誌 (平成9年12月から平成10年5月まで)

- 1月27日 平成 9年度第 2回図書館委員会代表者会
- 3月11日 平成 9年度第 2回図書館委員会学生参考用図書選定小委員会
- 3月17日 平成 9年度第 5回図書館委員会
- 4月 7日 平成10年度第 1回図書館委員会
- 4月23日 46回中国四国地区大学図書館協議会総会及び第25回国立大学図書館協議会 中国四国地区協議会(徳島厚生年金会館) (4 24日まで)
- 5月19日 平成10年度第 1回図書館委員会代表者会
- 5月26日 平成10年度国立大学附属図書館事務部課長会議(東京医科歯科大学)

人事異動(平成9年12月から平成10年5月まで)

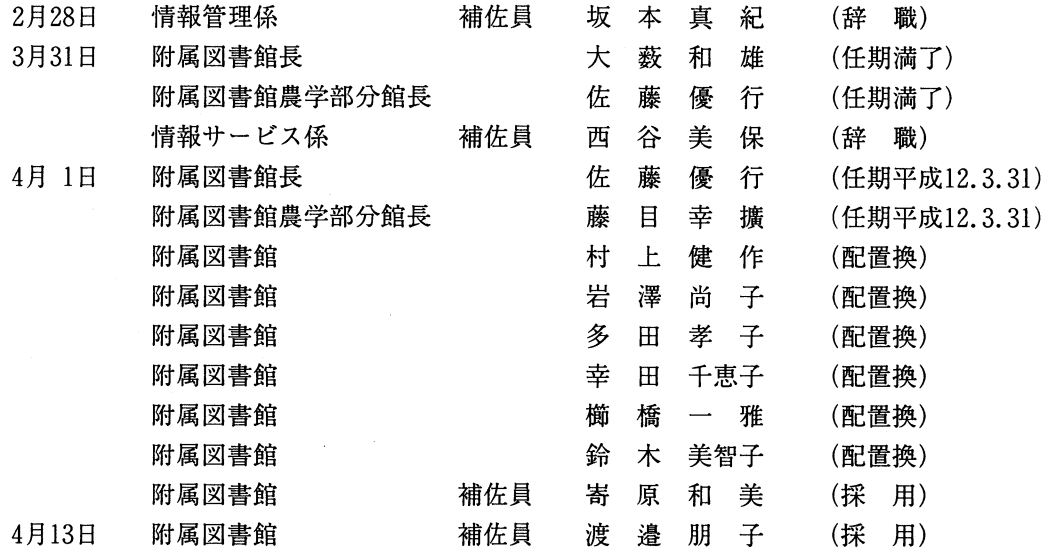

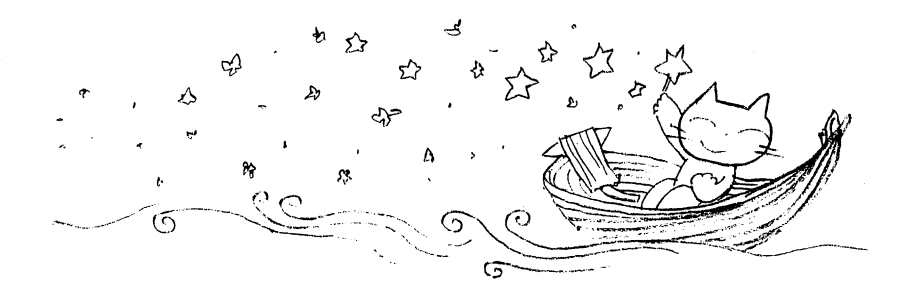

(第一章 1)

╹*━ィ━ィ━ィ━ィ*<br>新しい編集委員 新しい編集委員による「としょかんだより」です。ご意見等がございましたら是非お寄せください。 インターネットの発達などにより,図書館に足を運ばなくても自分に必要な学術情報を入手することができま す。多様化する利用者のニーズに応え,より良い図書館にするために,図書館全体で努力していきたいと思い ます。 (鈴木) しょうしょう しょうしょう しょうしょう しょうしょう しょうしょく しゅうしょく (鈴木)

香川大学附属図書館報「としょかんだより」 No.26 編集委員:鈴木(委員長) ・芝軒・岩澤・幸田・櫛橋・片山・中川(イラストレーション) 編集発行:香川大学附属図書館 760-8525 高松市幸町 1-1 TEL(087)832-1245 香川大学附属図書館 WWWサイトホームページ URL http://www. kagawa-u. ac.jp/lib/ 1998 6月発行